#### 1 Getting Started and Working with Shell Scripting

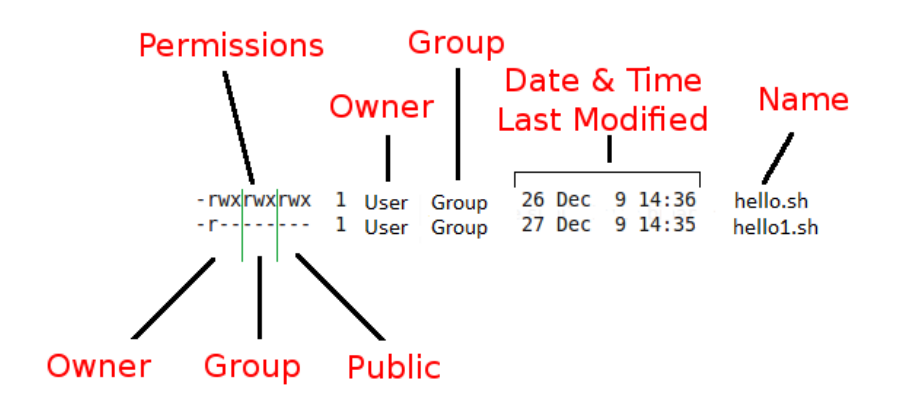

### 2 Drilling Deep into Process Management, Job Control, and Automation

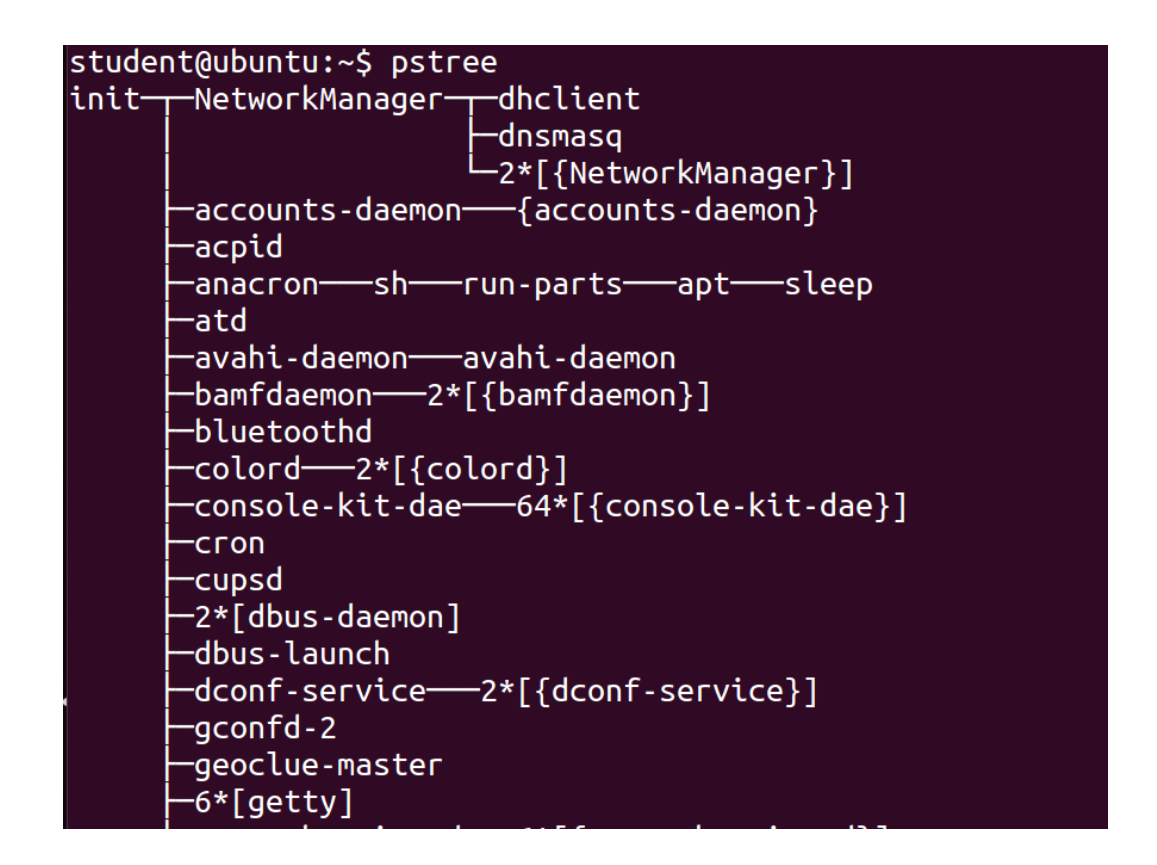

#### student@ubuntu:~\$ student@ubuntu:~\$ ps PID TTY TIME CMD 2621 pts/0 00:00:00 bash 2797 pts/0 00:00:00 ps student@ubuntu:~\$ student@ubuntu:~\$

student@ubuntu:~\$ ps -f **UID** PID PPID C STIME TTY TIME CMD 2621 2610 0 19:14 pts/0 00:00:00 bash student 2864 2621 0 19:31 pts/0 student 00:00:00 ps -f student@ubuntu:~\$ student@ubuntu:~\$

student@ubuntu:~\$ student@ubuntu:~\$ student@ubuntu:~\$ ps -lf F S UID PID PPID C PRI NI ADDR SZ WCHAN STIME TTY TIME CMD 0 S student 2621 2610 0 80 0 - 1817 wait 19:14 pts/0<br>0 R student 2928 2621 0 80 0 - 1237 - 19:35 pts/0 00:00:00 bash 00:00:00 ps -lf 19:35 pts/0 student@ubuntu:~\$ student@ubuntu:~\$ student@ubuntu:~\$

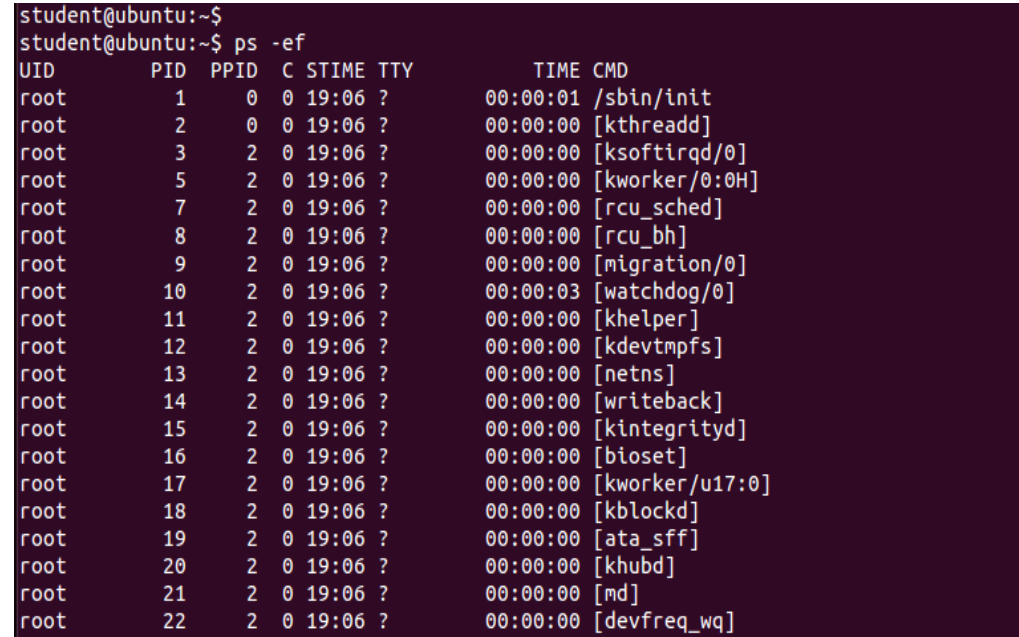

student@ubuntu:~\$ student@ubuntu:~\$ ps PID TTY TIME CMD 2621 pts/0 00:00:00 bash 3796 pts/0 00:00:00 sleep 3797 pts/0 00:00:00 ps student@ubuntu:~\$ student@ubuntu:~\$<br>student@ubuntu:~\$ kill 3796  $\boxed{1}$  + Terminated sleep 10000 student@ubuntu:~\$ student@ubuntu:~\$ ps PID TTY TIME CMD 2621 pts/0 00:00:00 bash 3799 pts/0 00:00:00 ps student@ubuntu:~\$

```
student@ubuntu:~$
student@ubuntu:~$ ps
                  TIME CMD
  PID TTY
 2621 pts/0 00:00:00 bash
 3828 pts/0 00:00:00 sleep
 3829 pts/0 00:00:00 ps
student@ubuntu:~$
student@ubuntu:~$ pkill sleep
[1]+ Terminated
                            sleep 10000
student@ubuntu:~$
student@ubuntu:~$ ps
  PID TTY
                 TIME CMD
 2621 pts/0 00:00:00 bash
 3832 pts/0 00:00:00 ps
student@ubuntu:~$
student@ubuntu:~$
```
#### student@ubuntu:~\$

student@ubuntu:~\$ ps PID TTY TIME CMD 2621 pts/0 00:00:00 bash 3868 pts/0  $00:00:00$  ps student@ubuntu:~\$ student@ubuntu:~\$ student@ubuntu:~\$ sleep 10000

#### $AC$

student@ubuntu:~\$ student@ubuntu:~\$

#### student@ubuntu:~\$ student@ubuntu:~\$ sleep 10000 &  $[1]$  3885 student@ubuntu:~\$ sleep 20000 &  $[2]$  3887 student@ubuntu:~\$ sleep 30000 &  $\overline{[3]}$  3888 student@ubuntu:~\$ sleep 40000 &  $[4]$  3890 student@ubuntu:~\$ jobs  $\begin{bmatrix} 1 \end{bmatrix}$ Running sleep 10000 &  $[2]$ Running sleep 20000 &  $\overline{[3]}$ - Running sleep 30000 &  $[4]$ + Running sleep 40000 & student@ubuntu:~\$ student@ubuntu:~\$

#### student@ubuntu:~\$ fg 3 sleep 30000

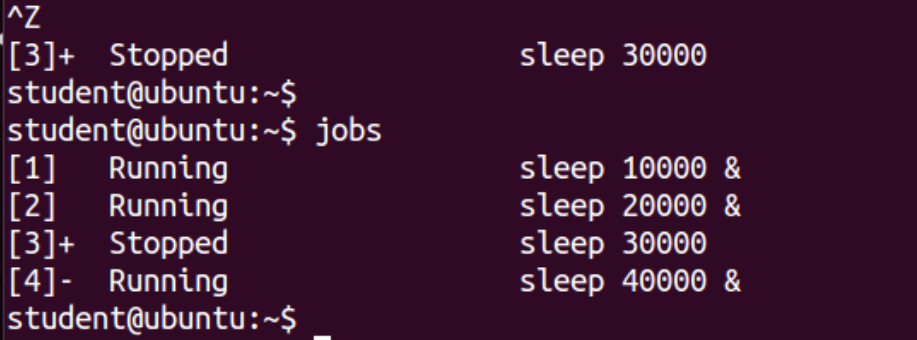

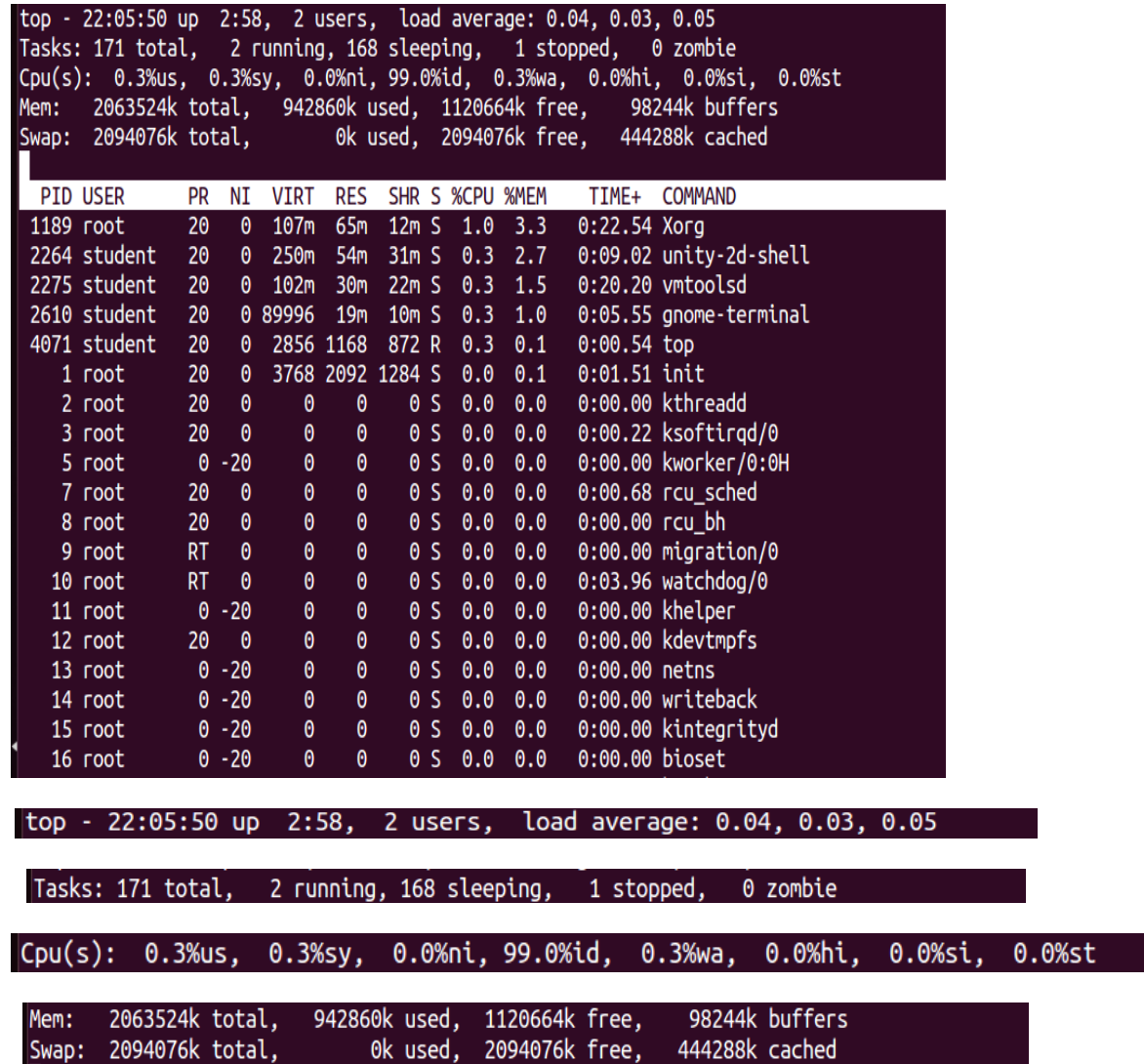

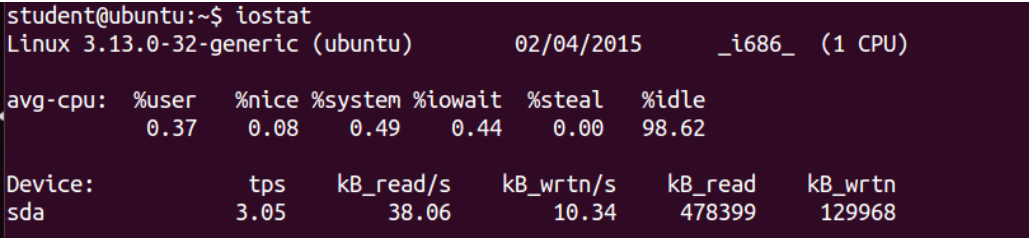

student@ubuntu:~\$ vmstat<br>'procs ------------memory--------- ---swap-- ----io---- -system-- ----cpu----<br>r b swpd free buff cache si so bi bo in cs us sy id wa<br>2 0 0 1124376 98496 444392 0 0 38 10 40 92 0 099 0<br>student@ubunt

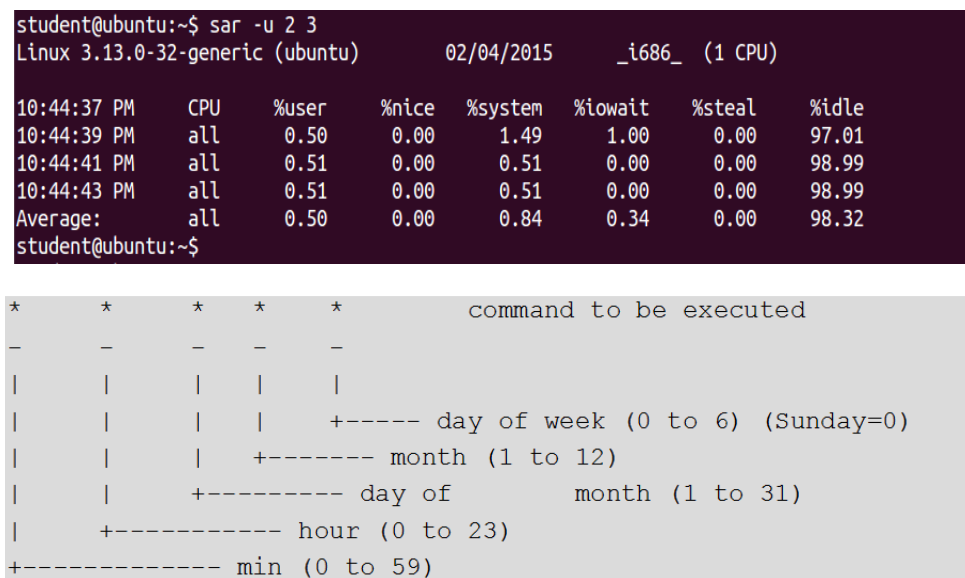

#### 3 Using Text Processing and Filters in Your Scripts

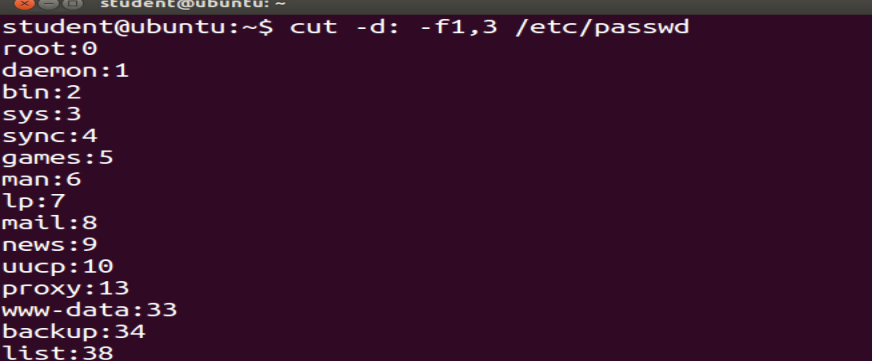

**B** of student@ubuntu: ~ student@ubuntu:~\$ cut -d: -f1-5 /etc/passwd root:x:0:0:root daemon:x:1:1:daemon  $bin:x:2:2:bin$  $sys:x:3:3:sys$ sync:x:4:65534:sync  $games: x: 5:60: games$  $man:x:6:12:man$  $lp:x:7:7:lp$ mail:x:8:8:mail news:x:9:9:news  $uucp:x:10:10:uucp$  $proxy: x: 13:13:proxy$ 

student@ubuntu:~/work\$ touch file{1,2,3} student@ubuntu:~/work\$ ls file1 file2 file3 student@ubuntu:~/work\$

student@ubuntu:~/work\$ mkdir directory{1,2,3}{a,b,c}

student@ubuntu:~/work\$ ls directory1a directory1c directory2b directory3a directory3c directory1b directory2a directory2c directory3b

student@ubuntu:~/work\$ touch file{a..z} student@ubuntu:~/work\$ ls filea filed fileg filej filem filep files filev filey fileb filee fileh filek filen fileq filet filew filez filec filef filei filel fileo filer fileu filex

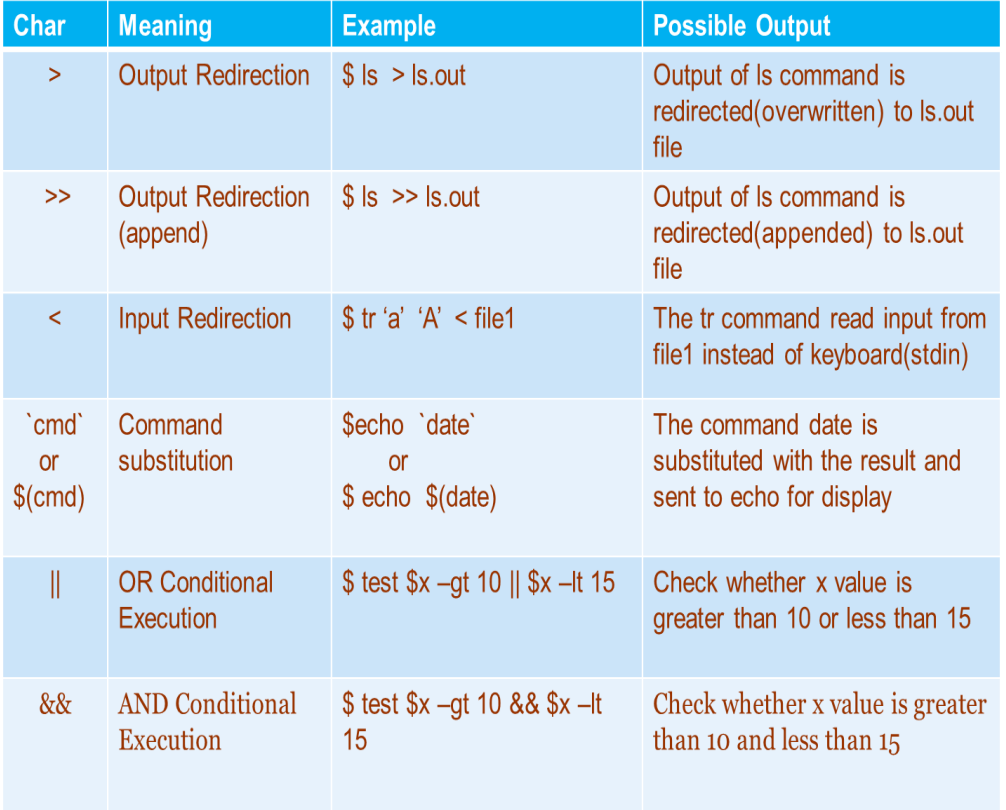

## 4 Working with Commands

student@ubuntu:~\$ echo \$(cal) April 2015 Su Mo Tu We Th Fr Sa 1 2 3 4 5 6 7 8 9 10 11 12 13 14 15 16 17 18 19 20 21 22 23 24 25 26 27 28 29 30

![](_page_11_Picture_58.jpeg)

```
student@ubuntu:~$ pwd
/home/student
student@ubuntu:~$
student@ubuntu:~$ dirname="$(basename $(pwd))"
student@ubuntu:~$
student@ubuntu:~$ echo $dirname
student
```
student@ubuntu:~\$ w; date 15:57:23 up 8:02, 2 users, load average: 0.01, 0.03, 0.05 LOGIN@ IDLE JCPU PCPUWHAT **USER TTY FROM Example** 01:05 15:01m 15.40s 0.18s gnome-session --session=ubuntu student tty7  $student$   $pts/1$   $:0$ 01:05 3.00s 0.19s 0.00s w Fri Mar 20 15:57:23 IST 2015

### 5 Exploring Expressions and Variables

#### **SCRIPT BEGINS** Hello student!

Today's date and time: Tue Dec 15 17:14:39 IST 2015

The value of my\_num is 50 The value of my\_day is Sunday

SCRIPT FINISHED!!

Earth Earth **\$planet \$planet** Enter some text **Venus** \$planet now equals Venus

![](_page_13_Picture_49.jpeg)

![](_page_13_Picture_50.jpeg)

SSH\_AGENT\_PID=2251 GPG\_AGENT\_INFO=/tmp/keyring-uthSRq/gpg:0:1 TERM=xterm SHELL=/bin/bash XDG SESSION COOKIE=ca107c3f47929bd197ef224e00000002-1429721473.254990-367780197 WINDOWID=62914565 GNOME\_KEYRING\_CONTROL=/tmp/keyring-uthSRq USER=student LS\_COLORS=rs=0:di=01;34:ln=01;36:mh=00:pi=40;33:so=01;35:do=01;35:bd=40;33;01:cd=40;33;0 1:or=40;31;01:su=37;41:sg=30;43:ca=30;41:tw=30;42:ow=34;42:st=37;44:ex=01;32:\*.tar=01;31 :\*.tgz=01;31:\*.arj=01;31:\*.taz=01;31:\*.lzh=01;31:\*.lzma=01;31:\*.tlz=01;31:\*.txz=01;31:\*. .\*:21:4.bz2=01;31:4.z=01;31:4.dz=01;31:4.gz=01;31:4.lz=01;31:4.xz=01;31:4.bz2=01;31:4. bz=01;31:\*.tbz=01;31:\*.tbz2=01;31:\*.tz=01;31:\*.deb=01;31:\*.rpm=01;31:\*.jar=01;31:\*.war=0 1;31:\*.ear=01;31:\*.sar=01;31:\*.rar=01;31:\*.ace=01;31:\*.zoo=01;31:\*.cpio=01;31:\*.7z=01;31 :\*.rz=01;31:\*.jpg=01;35:\*.jpeg=01;35:\*.gif=01;35:\*.bmp=01;35:\*.pbm=01;35:\*.pgm=01;35:\*.p pm=01;35:\*.tga=01;35:\*.xbm=01;35:\*.xpm=01;35:\*.tif=01;35:\*.tiff=01;35:\*.png=01;35:\*.svg= 01;35:\*.svgz=01;35:\*.mng=01;35:\*.pcx=01;35:\*.mov=01;35:\*.mpg=01;35:\*.mpeg=01;35:\*.m2v=01 :35:\*.mkv=01;35:\*.webm=01;35:\*.oqm=01;35:\*.mp4=01;35:\*.m4v=01;35:\*.mp4v=01;35:\*.vob=01;3 5:\*.qt=01;35:\*.nuv=01;35:\*.wmv=01;35:\*.asf=01;35:\*.rm=01;35:\*.rmvb=01;35:\*.flc=01;35:\*.a

student@ubuntu:~/Desktop/work\$ student@ubuntu:~/Desktop/work\$ env

Variable Description

student@ubuntu:~/Desktop/work\$ student@ubuntu:~/Desktop/work\$ ./export1.sh

The second variable bar student@ubuntu:~/Desktop/work\$

student@ubuntu:~/Desktop/work\$ bash set\_02.sh The date is Thu Apr 23 00:36:53 IST 2015 The month is Apr student@ubuntu:~/Desktop/work\$

student@ubuntu:~/Desktop/work\$ bash set\_03.sh<br>Executing script set\_03.sh

One two three in German are: eins zwei drei name phone address birthdate salary At this time  $$1 =$  name and  $$4 =$  birthdate student@ubuntu:~/Desktop/work\$ bash shift\_02.sh 1 2 3 4 5 6 7 8 9 10 11 12 13 All parameters before shift  $$4:13$ \$@: 1 2 3 4 5 6 7 8 9 10 11 12 13 \$\*: 1 2 3 4 5 6 7 8 9 10 11 12 13 \$1 \$2 \$9 \$10 are: 1 2 9 10 All parameters after one shift  $\frac{1}{2}$  \$#: 12 \$@: 2 3 4 5 6 7 8 9 10 11 12 13  $5*$ : 2 3 4 5 6 7 8 9 10 11 12 13 \$1 \$2 \$9 are: 2 3 10 All parameters after shift 2  $|\, \zeta \, \#: 10$ \$0: 4 5 6 7 8 9 10 11 12 13  $$*: 45678910111213$  $$1$  \$2 \$9 are: 4 5 12  $\frac{1}{2}$ [10]: 13

**One** Two student@ubuntu:~/Desktop/work\$ student@ubuntu:~/Desktop/work\$ ./default\_argument\_2.sh One **One One** student@ubuntu:~/Desktop/work\$

# Neat Tricks with Shell Scripting

![](_page_16_Picture_11.jpeg)

# **Performing Arithmetic Operations in Shell Scripts**

#### tudent@ubuntu:~\$ help let;

let: let arg [arg ...]<br>let: let arg [arg ...]<br>Evaluate arithmetic expressions.

Evaluate each ARG as an arithmetic expression. Evaluation is done in<br>fixed-width integers with no check for overflow, though division by 0<br>is trapped and flagged as an error. The following list of operators is<br>grouped into

![](_page_17_Picture_26.jpeg)

Shell variables are allowed as operands. The name of the variable<br>is replaced by its value (coerced to a fixed-width integer) within<br>an expression. The variable need not have its integer attribute<br>turned on to be used in a

Operators are evaluated in order of precedence. Sub-expressions in parentheses are evaluated first and may override the precedence rules above.

Exit Status:

### 8 Automating Decision Making in **Scripts**

![](_page_18_Picture_15.jpeg)

![](_page_19_Picture_2.jpeg)

![](_page_19_Picture_3.jpeg)

![](_page_20_Picture_17.jpeg)

![](_page_20_Figure_1.jpeg)

Multiple Branching with case

### 10 Using Advanced Functionality in Scripts

![](_page_21_Picture_13.jpeg)

![](_page_21_Picture_2.jpeg)

![](_page_22_Picture_0.jpeg)

![](_page_22_Picture_11.jpeg)

Learning Dialog Yes-No box

![](_page_22_Picture_12.jpeg)

![](_page_23_Picture_6.jpeg)

Learn Shell Scripting

![](_page_23_Picture_7.jpeg)

![](_page_23_Picture_8.jpeg)

![](_page_24_Figure_0.jpeg)

![](_page_24_Picture_1.jpeg)

![](_page_25_Figure_0.jpeg)

![](_page_25_Picture_1.jpeg)

![](_page_25_Picture_14.jpeg)

### 12 Pattern Matching and Regular Expressions with sed and awk

![](_page_26_Figure_1.jpeg)

![](_page_27_Figure_0.jpeg)

![](_page_27_Figure_1.jpeg)